# **24 урок. Графика-1 занятие.**

### **Команды графики:**

- **1)** использовать Чертежник перед алгоритмом для вызова Чертежника.
- **2)** установить цвет("красный") устанавливает цвет рисования ( черный, белый красный, оранжевый, желтый, зеленый, голубой, синий, фиолетовый)
- **3)** Опустить перо (оставляет след) Поднять перо(нет следа)
- **4)** Сместиться в точку(x,y)- перемещает перо чертежника в точку с координатой x,y
- **5)** Сместиться на вектор ( $\Delta x$ ,  $\Delta y$ )

## **Пример 1- рисование буквы П (**сместиться в точку**)**

```
использовать Чертежник
алг буква П
нач
установить цвет ("белый")
- сместиться в точку (1, 1); опустить перо
- сместиться в точку (1, 3)сместиться в точку (2, 3)сместиться в точку (2, 1)кон
```
Без сетки С сеткой

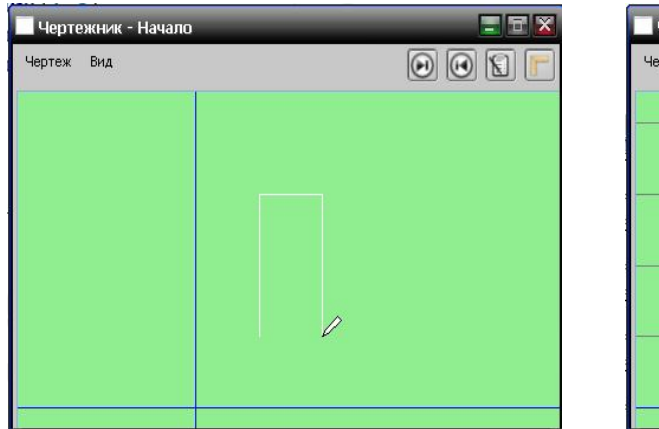

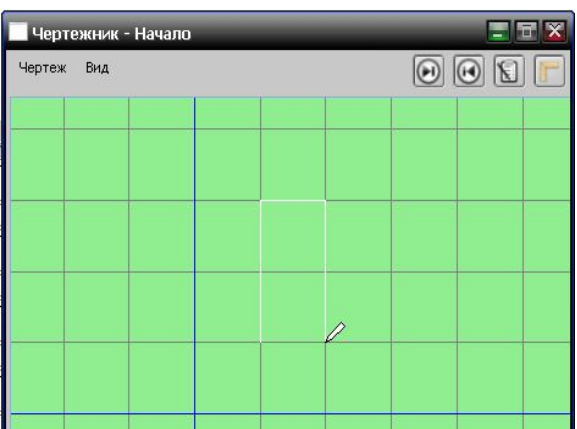

**Пример 2- рисование буквы П (**сместиться в точку**)**

```
использовать Чертежник
алг буква П
нач
| установить цвет ("белый")
- сместиться на вектор (1, 1); опустить перо
\sim сместиться на вектор (0, 2)
сместиться на вектор (1, 0)сиеститься на вектор (0, -2)кон
```
### **Результат**

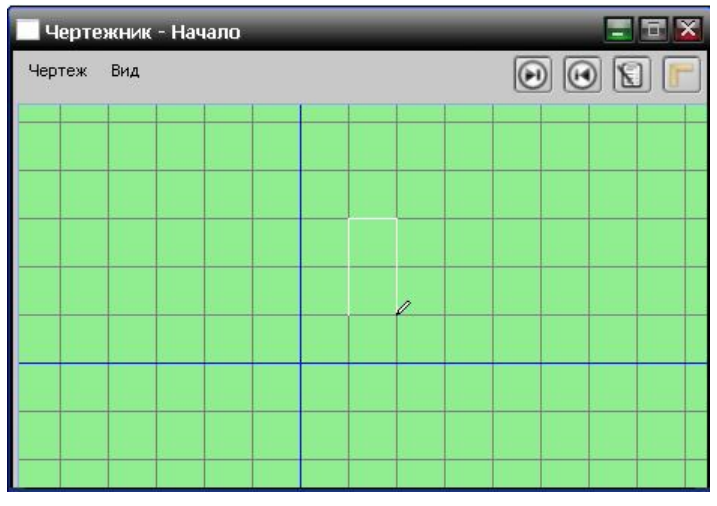

# **Для самостоятельного решения**

- **1)** Составьте алгоритм рисования фразы СССР (2 способа)
- **2)** Составьте алгоритм рисования фразы МИР (2 способа)
- **3)** Составьте алгоритм рисования своих инициалов (2 способа)